# MRUT - An Interface between Munin and the PIOSimHD Tool Suite

Alexander Njemz 8njemz@informatik.uni-hamburg.de

# **Contents**

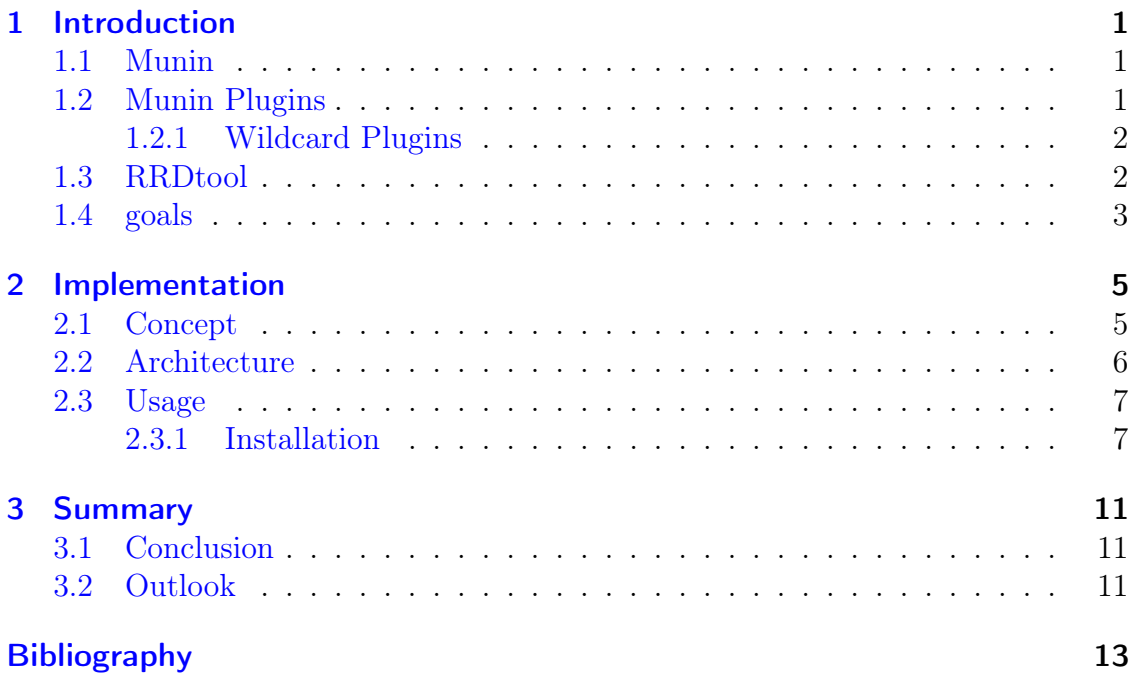

## <span id="page-4-3"></span><span id="page-4-0"></span>1 Introduction

The objective of this project is to provide a working prototype implementation to trace resource utilization using Munin.

#### <span id="page-4-1"></span>1.1 Munin

Munin [\[Devb\]](#page-16-1) is a resource monitoring framework. It supports a wide range of plugins which makes it attractive for this project. Munin itself is written in Perl. The plugins are either written in Perl as well or are shell scripts. Munin can be used in a network setting, it is implemented as a client-server architecture. In a typical scenario there are several nodes which are to be monitored. These nodes run the program munin-node. munin-node is a so called daemon. A daemon is a program that runs as a background process, typically not spawned by the user explicitly but rather by e.g. an init script.

These munin-node instances periodically collect information about the machine on which munin-node is run. Configuration happens by way of a required munin-node.conf file and optionally additional munin-node behaviour files, which are put in the plugin.conf.d directory.

In addition to the several nodes running munin-node there is a monitoring server which runs a program called munin.

## <span id="page-4-2"></span>1.2 Munin Plugins

Munin Plugins are quite numerous. For example, the directory for the munin plugins on our system contains contains 235 plugins. This is the default package installed using the system package manager. For reference, our system is running Fedora Linux 16. Plugins written to be distributed alongside munin are expected to generate useful output when called with the config option. Output values are divided into global attributes and data source attributes.

Some notable global attributes are: graph\_title and graph\_vlabel. The graph\_title attribute is used as the title for the graph generated by the RRDTool. The graph\_vlabel specifies the label for the y-axis in the generated graph.

Data source attributes pertain to so called fieldnames. For example, the cpu plugin uses fieldnames such as system, user, iowait etc. Interesting data source <span id="page-5-2"></span>attributes are: label, type, min and max. label supplies the name of the data source. type specifies the type (see below) of the data source. The attributes min and max specify the minimum value, respectively the maximu value, allowed for a data source.

#### <span id="page-5-0"></span>1.2.1 Wildcard Plugins

So called wildcard plugins are just like ordinary plugins but have to be configured before use, by executing munin-node-configure –shell, which generates the necessary commands for creating symlinks. The names of wildcard plugins end in '\_'. For example, there is the  $if$  plugin used to monitor the network interfaces available on the system. For each network interface the above command generates a symlink from  $if\_$  to e.g. if\_eth1 etc.

#### <span id="page-5-1"></span>1.3 RRDtool

RRDtool [\[Devc\]](#page-16-2) is a graphing and logging framework, it is written in C. 'RRD' stands for "Round Robin Database".

We may quote the explanation for the different data source types straight from the rrdtool documentation.

#### GAUGE

is for things like temperatures or number of people in a room or the value of a RedHat share.

#### COUNTER

is for continuous incrementing coutners like hte ifInOctets counter in a router.

#### DERIVE

will store the derivative of the line going forme the last to the current value of the data source. jThis can be useful for gauges, for example, to measure the rate of people entering or leaving a room. Internally, derive works exactly like COUNTER but without overflow checks. So if your counter does not reset at 32 or 64 bit you might ant ot use DERIVE and combine it with a MIN value of 0.

#### ABSOLUTE

is for counters which get reset upon reading. This is used for fast counters which tend to overflow. So instead of reading them normally you reset them after every read to make sure you have a maximum time available before the next overflow.

## <span id="page-6-0"></span>1.4 goals

This project aims to provide a library interface to use munin plugins from C code. The code structure as well as basic usage instructions are described in the next chapter.

## <span id="page-8-0"></span>2 Implementation

In this chapter we will describe firstly the high level concept for the program to be implemented. Next, we will look at the software architecture, i.e. how the functionality sketched in the first part is implemented. And finally, we will describe comprehensively how to use the program.

#### <span id="page-8-1"></span>2.1 Concept

The basic requirements for our tracing software may be stated as follows. It should be possible:

- to provide configuration settings for the tracer in a file
- to provide configuration settings programmatically
- to enable/disable tracing selectively during program runs

The last two points provide the ability to use the tracer not only as a standalone program but also as a library.

A sample program run, eschewing rigor, may be described as follows. First the configuration file is parsed. The configuration file contains entries comprising the absolute path to a plugin and a so called timestep, determinig the time delta between two subsequent collections of the information obtained through the plugin.

The tracer remembers these configuration data.

Next, the tracer runs the specified plugins with the config flag and parses the output to set up its internal data structures for storing the information obtained during plugin runs.

Now the tracer may perform its function. Typically, the trace data are output in the format of the HDTraceWritingCLibrary. There are functions for writing output to stdout as well as to files, which is the default mode of operation. In the next section we will look at the implementation details of the tracer.

#### <span id="page-9-1"></span><span id="page-9-0"></span>2.2 Architecture

The main operations performed by the tracer may be put under three headings: parsing, spawning external processes, and threading.

**Parsing** There are three different parsing tasks. The parsing of the configuration file for the tracer, the parsing of the config output of the individual plugins, and the parsing of the actual plugin output.

For all of these tasks we use the functions from the Lexical Scanner from GLib [\[Deva\]](#page-16-3) which is a cross-platform utility library maintained by the Gnome foundation.

The configuration file, as mentioned already, consists of entries comprising the absolute path of the plugin to spawn and the timestep, which gives the delay between subsequent runs of the respective plugin. Lines beginning with a # character are treated as comments. The path and the timestep may be separated by any number of tabs or spaces. Here is an example configuration file:

```
/other/mrut/lib/munin/plugins/cpu 1.37
/other/mrut/lib/munin/plugins/memory 2.86
```
The timestep value is supplied in seconds.

The information obtained by parsing the configuration file is kept in the following data structure.

```
struct plugin_info {
    long timestamp;
    long timestep;
    gchar* filename;
    gchar* graph_title;
    gchar* unit;
    GArray *values;
    hdStatsGroup *stats_group;
}
```
The timestep field and the filename fields keep the aforementioned parsed info. The timestamp is used to track the time when the plugin was last executed. The value for the graph\_title and unit fields is obtained executing the plugin with the config option. The unit field keeps the value of the attribute graph\_vlabel. The array values is used to store the actual plugin output values during plugin runs. The stats\_group field keeps the reference for the value of the stats group for the HDTraceFile.

This is the central data structure for the tracer.

```
struct mrut {
    GArray *infos;
    pthread_t worker;
    pthread_cond_t cond;
    pthread_mutex_t mutex;
    hdTopoNode *topoNode;
    gboolean done;
    GError **error;
};
```
infos simply keeps an array of plugin\_info structs. The topoNode member keeps a reference to the topoNode.

## <span id="page-10-0"></span>2.3 Usage

In this section we are going to describe, first of all, the installation, next configuring and running the program and, last, how to visualize the resulting output using HDJumpshot.

#### <span id="page-10-1"></span>2.3.1 Installation

The installation instructions given have been tested on a Linux system but should apply equally to other Unix-like operating systems.

As a dependency the HDTraceWritingCLibrary needs to be installed first. It is assumed that this step has been completed successfully. Instructions of how to install PIOsimHD and its subprojects can be obtained from [http://redmine.wr.informatik.uni-hamburg.de/projec](http://redmine.wr.informatik.uni-hamburg.de/projects/piosimhd)ts/ [piosimhd](http://redmine.wr.informatik.uni-hamburg.de/projects/piosimhd).

We will suppose that the HDTraceWritingCLibrary is installed in /opt/lib/HDTraceWritingCLibrary

The first step to configure the package is:

```
[user@linux: mrut]$ ./waf configure \
--with-hdtrace=/opt/lib/HDTraceWritingCLibrary/
```
Please note that is advisable to choose a sensible prefix. The default is /usr/local/ which may not be what you want. If no errors occurred the output should be similar to the following.

```
Check for program gcc or cc : /usr/bin/gcc
Check for program cpp : /usr/bin/cpp
Check for program ar : /usr/bin/ar
Check for program ranlib : /usr/bin/ranlib
Checking for library pthread : ok
Checking for glib-2.0 > = 2.16 : ok
Checking for library hdTracing : ok
'configure' finished successfully (0.285s)
```
The next step is to run:

[user@hostname mrut]\$ ./waf install

Note that we assume that the installation directory is writable by the current user. If not, the command is to be executed using sudo or as the user root

The output should be as follows:

```
Waf: Entering directory '/home/user/build/mrut/build'
entering generate conf dir
/opt/mrut
[1/4] cc: src/mrut.c -> build/default/src/mrut_1.o
../src/mrut.c: In function 'helper':
../src/mrut.c:1000:25: warning: initialization from incompatibl
e pointer type [enabled by default]
[3/4] static_link: build/default/src/mrut_1.o -> build/default/
src/libhdMrut.a
[4/4] cc_link: build/default/tools/mrut-tracer_1.o -> build/def
ault/tools/mrut-tracer
* installing include/mrut.h as /opt/mrut/include/mrut.h
* installing munin/lib/plugins/plugin.sh as /opt/mrut/lib/munin
/plugins/plugin.sh
* installing munin/lib/plugins/cpu as /opt/mrut/lib/munin/plugi
ns/cpu
* installing munin/lib/plugins/cpuspeed as /opt/mrut/lib/munin/
```

```
plugins/cpuspeed
* installing munin/lib/plugins/memory as /opt/mrut/lib/munin/pl
ugins/memory
* installing build/default/src/libhdMrut.a as /opt/mrut/lib/lib
hdMrut.a
* installing build/default/tools/mrut-tracer as /opt/mrut/bin/m
rut-tracer
Waf: Leaving directory '/home/user/build/mrut/build'
'install' finished successfully (0.303s)
```
If everything went well, we're now ready to run mrut-tracer. First, however, we have to write a config file. The format of the config is as specified above.

The configuration file might look as follows.

```
/other/mrut/lib/munin/plugins/cpu 1.37
/other/mrut/lib/munin/plugins/memory 2.86
```
Before we can run mrut-tracer the environment variable MUNIN\_LIBDIR needs to be set. It has to point to the install directory of the munin plugins, since the plugins rely on a file named plugin.sh, which contains utility functions plugins may use. This is accomplished by the following command:

```
[user@hostname ~]$ export MUNIN_LIBDIR=/opt/mrut/lib/munin/plug
ins/
```
If mrut-tracer is in our path, we may invoke it simply by:

[user@hostname ~]\$ mrut-tracer <path-to-configuration-file>

if not, we might have to give the full path:

```
[user@hostname ~] /opt/mrut/bin/mrut-tracer <path-to-configurat
ion-file>
```
Note, that if the trace writing library is installed in a non-standard location it might be necessary to modify the environment variable LD\_LIBRARY\_PATH.

Provided that no errors occurred while running mrut-tracer the output should look similar to the following:

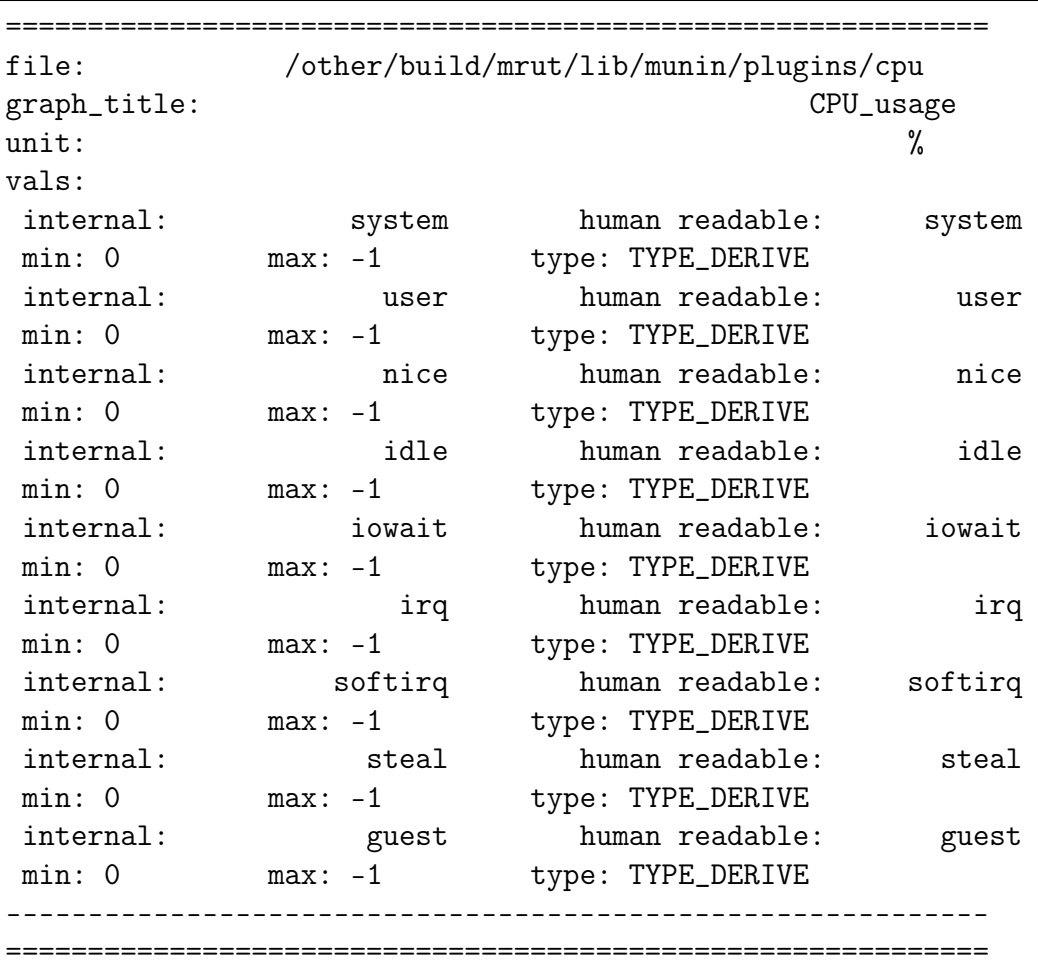

After the run of the tracer there are files generated in the directory where mrut-tracer is executed with the file extension .proj. These can be used for visualization using HDJumpShot.

## <span id="page-14-0"></span>3 Summary

### <span id="page-14-1"></span>3.1 Conclusion

The basic objectives as stated have been achieved. However, there are a few fundamental problems, which impede usability.

The first of which shouldn't be too hard to solve in praxis. Currently overflow isn't handled. Recall that munin works in conjunction with RRDTool. In RRD everything is stored internally as type double. The largest representable value for a double (IEEE 64-bit, that is) is roughly  $1.7976931348623157 * 10<sup>3</sup>08$ . So if an integer counter overflows one can simply add the maximum integer to the stored value. In our solution this is not feasible, since we're storing the values in the appropiate value for HDTrace file format. There's no easy way to simply store everything as a double and supply some sort of conversion function.

The second problem is related to the first one. Munin plugins don't have a notion of data types one could map to C data types in a straight forward way. As mentioned, there is a graph\_vlabel field. But this is mostly useful for a person interpreting the graphs generated by munin. There's no apparent way to emulate this interpretation in a simple way to C code. Worse, plugin documentation in general is rather poor. To really figure out the meaning of the numbers reported by a plugin one has to read the plugin source code to figure out which kernel interfaces are used and then consult the appropiate documentation.

### <span id="page-14-2"></span>3.2 Outlook

The first problem mentioned could be solved in various ways. Firstly, by figuring out what the exact use case is for the plugin. E.g. do we want to visualize traces using the HD infrastructure? If yes, it wouldn't be much work to supply the necessary conversion functions to the infrastructure components in question.

The second problem appears generally unsolvable. One solution, if we assume that only one operating system is used and the number of things one wants to trace isn't too big, would be to write the appropiate plugins in C, talking to the kernel directly. This would have the added benefit of obviating the need for any shell or Perl induced overhead.

# <span id="page-16-0"></span>Bibliography

- <span id="page-16-3"></span>[Deva] Gnome Developers. Glib. [http://developer.gnome.org/](http://developer.gnome.org/glib/) [glib/](http://developer.gnome.org/glib/). [6](#page-9-1)
- <span id="page-16-1"></span>[Devb] Munin Developers. Munin. <http://munin-monitoring.org>. [1](#page-4-3)
- <span id="page-16-2"></span>[Devc] RRDTool Developers. Rrdtool. [http://oss.oetiker.ch/](http://oss.oetiker.ch/rrdtool/) [rrdtool/](http://oss.oetiker.ch/rrdtool/). [2](#page-5-2)